# **VISISAT 2.1 CONFIGURATION TOOL**

Order Types:<br>MN-VSCORE -

VisiSat 2.1 Configuration Tool Software (English Language) - supports Satchnet (SNP), NCP,<br>ARCNET<sup>®</sup>, and LON networks

The VisiSat 2.1 Configuration Tool is a cohesive, flexible, system<br>engineering tool compatible with Microsoft® Windows® <sup>XP</sup> Professional, Vista<sup>®</sup> Ultimate and Windows 7. It uses the Visio<sup>®</sup> 2002/20003/2007/2010 drawing interface for graphic representation of control applications and control objects.

**Note: Compatibility with Windows and Visio versions depends on the VisiSat 2.1 Build number. Refer to table overleaf for compatibility details.**

The VisiSat 2.1 Configuration Tool is used for MicroNet MN50 Series controllers (MN350, MN450, MN550 and MN650) LCD displays, Touch Screens, LON Touch Screens and MN MI). It can also configure older MicroNet controllers (MN300, MN440, MN500 and MN620) and SNP controllers.

Using VisiSat 2.1 Configuration Tool, a user customises an application to fit specific job requirements by changing parameter values and properties, then loads the application to a stand-alone or networked controller. VisiSat 2.1 Configuration Tool features easily-understood graphic representations of common control algorithms and functions and easy-to-use 'wizards' that automate routine jobs.

VisiSat 2.1 can be used to create points lists for export to XBuilder, the programming tool used to create web pages in the TAC Xenta 555/731 web server. It is also possible to export points lists to StruxureWare Building Operation and MicroNet View.

## **FEATURES**

- **• Supports MN50 Series and legacy MicroNet controllers, MN MI, LCD Displays and Touch Screens for NCP and ARCNET. Also LON Touch Screens for LONWORKS**®**.**
- **• Supports networking UNI***FACT* **®PRO controller types**
- **• Supports SNP: IAC400, IAC420, IAC600, Uni***FACT***, IAC Touch Screen and MIU.**
- **• Exports XML files to TAC XBuilder for programming MicroNet schemes in the TAC Xenta 555/731**
- **• Exports XML files to enable MicroNet integration into StruxureWare Building Operation**
- **• Can be used for remote configuration via IP Tunnel (Ethernet)**
- **• Controllers are programmed using graphical objects in 'Bubbleland'**
- **• 'Bubbleland' can be automatically generated from the controller data - useful for upgrades**
- **• Powerful and intuitive configuration of MN Touch Screen & LCD**
- **• Unique mechanism to change the LON controller profile (SNVTs) on the LON Touch Screen**
- **• Comprehensive context sensitive on-line help**
- **• User interface provides fully-prompted menus**

DS 10.000 - MN Sx Sensors DS 10.050 - Touch Screen Display DO 10.000 - LCD Display DS 10.151 - MN350 Controllers DS 10.152 - MN450 Controllers DS 10.152 - MN450 Controllers

DS 10.154 - MN650 Controllers<br>DS 10.210 - MicroNet Manager Interface<br>DS 10.130 - Unifact <sup>PRO</sup> Controller

ide 1619 ( of E EEE \*\*\*\*\*\*\*\*\* 88 图8 00  $-22$ п \*\*\*\*\*\*\*\*  $\overline{6}$ **ENDRY** 四品  $00$ 当前国 1999 n 4 0<br>F 4 m  $0 \times F$ 

It is also possible to engineer a MicroNet and Satchnet scheme remotely, by connecting the VisiSat server via IP Tunnel (Ethernet) to a TAC Xenta 555/731 or StruxureWare Building Operation server attached to the MicroNet/Satchnet network (not LON variants).

VisiSat 2.1 can also be used for MicroNet networks to create configuration reports and wiring diagrams, and to produce panel drawings and customised objects for repeated control schemes.

- **• Controller database management capabilities include on-line and off-line editing**
- **• Allows access and on-line editing to devices on a LONWORKS, NCP, ARCNET or SNP network, from a single PC**
- **• Project-based method of organizing applications simplifies multiple database management tasks**
- **• Allows storage and re-use of applications and configurations, reducing the time needed to engineer and commission a job**
- **• Supports configuration via a modem link to remote NCP, ARCNET and SNP sites**
- **• Direct connection available for SNP, NCP, ARCNET and LONWORKS networks**
- **• Configuration Reports for a selected device**
- **• Can generate wiring diagrams and enables production of panel drawings**
- **• Allows customisation of (custom) objects for repeated control schemes**
- **• Multiple trends on a single page**

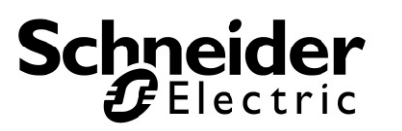

DS 13.301 - Unifact Controller DS 2.801 - IAC420 Controller DS 2.951 - IAC600 Controller

**Data Sheets**

DS 2.511 - MIU4252 Controller

# **PC REQUIREMENTS**

## **Minimum PC Configuration:**

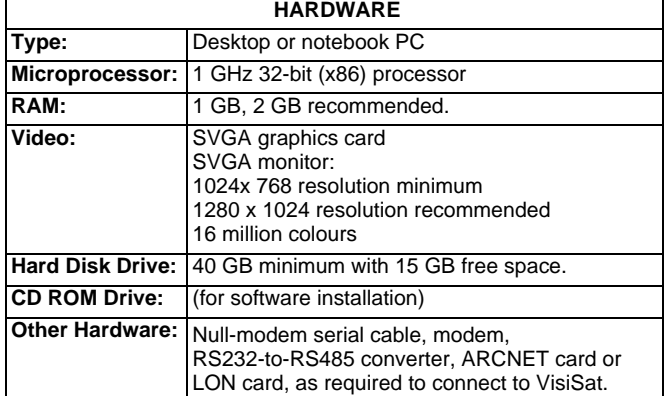

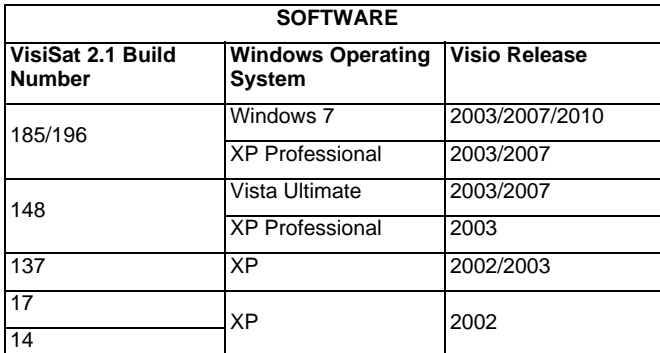

### **ACCESSORIES**

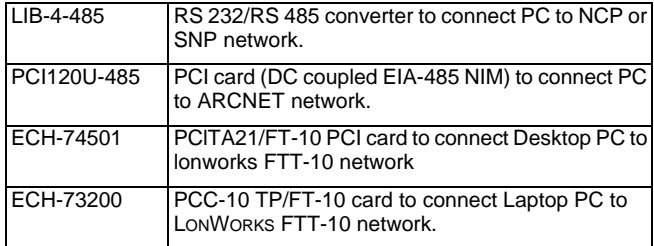

## **COMMUNICATIONS**

Communication between the VisiSat 2.1 Configuration Tool and the controllers is provided by a communications server. Status information is shown by an icon in the PC System Tray.

The configuration tool connects to the various networks as follows:

- **•** Connection to an ARCNET or Native Communications Protocol (NCP) communications network through the MicroNet Manager Interface (MN MI).
- **•** Connection to Satchnet and NCP via an RS 232/RS 485 converter (model LIB-4-485)
- **•** Connection to an ARCNET network via ARCNET PC card (model PCI20U-485).
- **•** Connection to a LONWORKS network via LON PC card (models ECH-74501 and ECH-73200).
- **•** Connection to a remote network via a modem (i.e. using a dial-up telephone link). For remote networks, the network must be headed by an MN MI (ARCNET and NCP) or MIU (SNP). The MN MI/MIU interfaces between the network and the modem.
- **•** Connection to a remote web server such as the TAC Xenta 555 or 731 or StruxureWare Building Operation server via IP Tunnel.

LON controllers are bound to the LONWORKS network using third party network management tools such as LonMaker® for Windows® from Echelon.

Fast speed (38k bits/s) connection to the controllers via the MN MI provides savings in engineering time. ARCNET Network Variable Floating Point and State Node values (the data going over the network) can be displayed directly and in real time for easy on-line application analysis and commissioning.

Network Variable Binding is provided for ARCNET networks.

# **CONFIGURATION AND COMMISSIONING**

#### **Point Lists**

Point list data can be exported as an XML file for import to TAC XBuilder or StruxureWare Building Operation Workstation. Point list data can also be used for semi-automatic MicroNet View HMI tag database generation.

A Points Gallery allows inspection, deletion and copying of points between point Iists.

#### **Application Commissioning**

Application commissioning is dynamic and on-line, providing real time display of data on property forms and of Bubbleland Floating Point and State Node values.

The trend display of controller parameters simplifies application commissioning and/or the tuning of control parameters.

# **Engineering/Bubbleland Features**

The following features are provided:

- **•** Generation of a complete points list from a Bubbleland configuration.
- **•** Automatic incrementing of controller addresses enables rapid controller creation/configuration.
- **•** Automatic configuration download is possible in on-line mode.
- **•** Bubbleland objects can be duplicated automatic allocation of new module instances if available.
- **•** Bubbleland links are colour coded: blue for a valid connection, red for invalid. Invalid links are prevented in conjunction with a comprehensive set of error messages.
- **•** Bubbleland 'links changed' warning and download option.
- **•** Number of links remaining counter.
- **•** Controller configuration library load and save options available.
- **•** Production of documentation (Configuration Reports) for a selected device. In the case of a controller for example, the documentation details how the configurable properties of the controller have been set up and, if applicable, details of the LCD configuration.
- **•** Special Bubbleland reference objects allow neat and legible drawings.
- **•** Bubbleland objects stencil designed so that all objects are on the screen for ease-of-use. Hint boxes show the name of the object. Objects are colour coded by operational group.
- **•** Creation of custom objects. A custom object is a set of Bubbleland objects which can be added to a user stencil and used in the same way as any other Bubbleland object. The object can also be used in other projects, simply by displaying the stencil that the object has been added to.
- **•** Creation of an engineering drawing for a selected device. The engineering drawing can be used for panel wiring and/or plant diagrams. Each device can have a unique engineering drawing, or can be set up to use the same drawing as another device.
- **•** Page size can be increased (for large Bubblelands).

The following additional features are provided by the LON plug in software option:

- **•** Each controller can have a unique profile (network image) for LON networks.
- **•** Optional re-transmit timer for SNVTs.

## **MICROSOFT VISIO**

VisiSat 2.1 software is supplied without MicroSoft Visio software. Visio software can be sourced locally from PC superstores.

# **MICRONET**

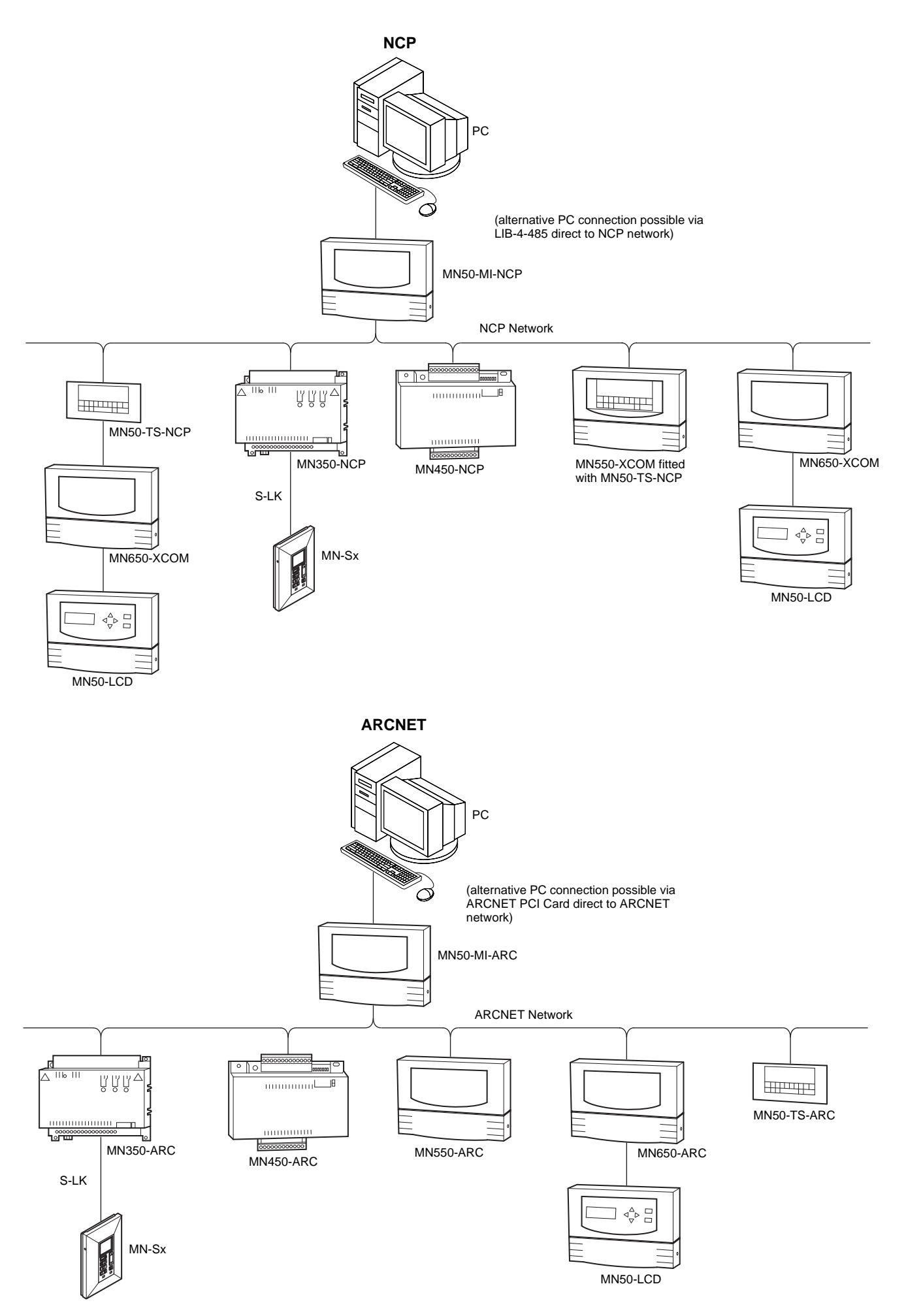

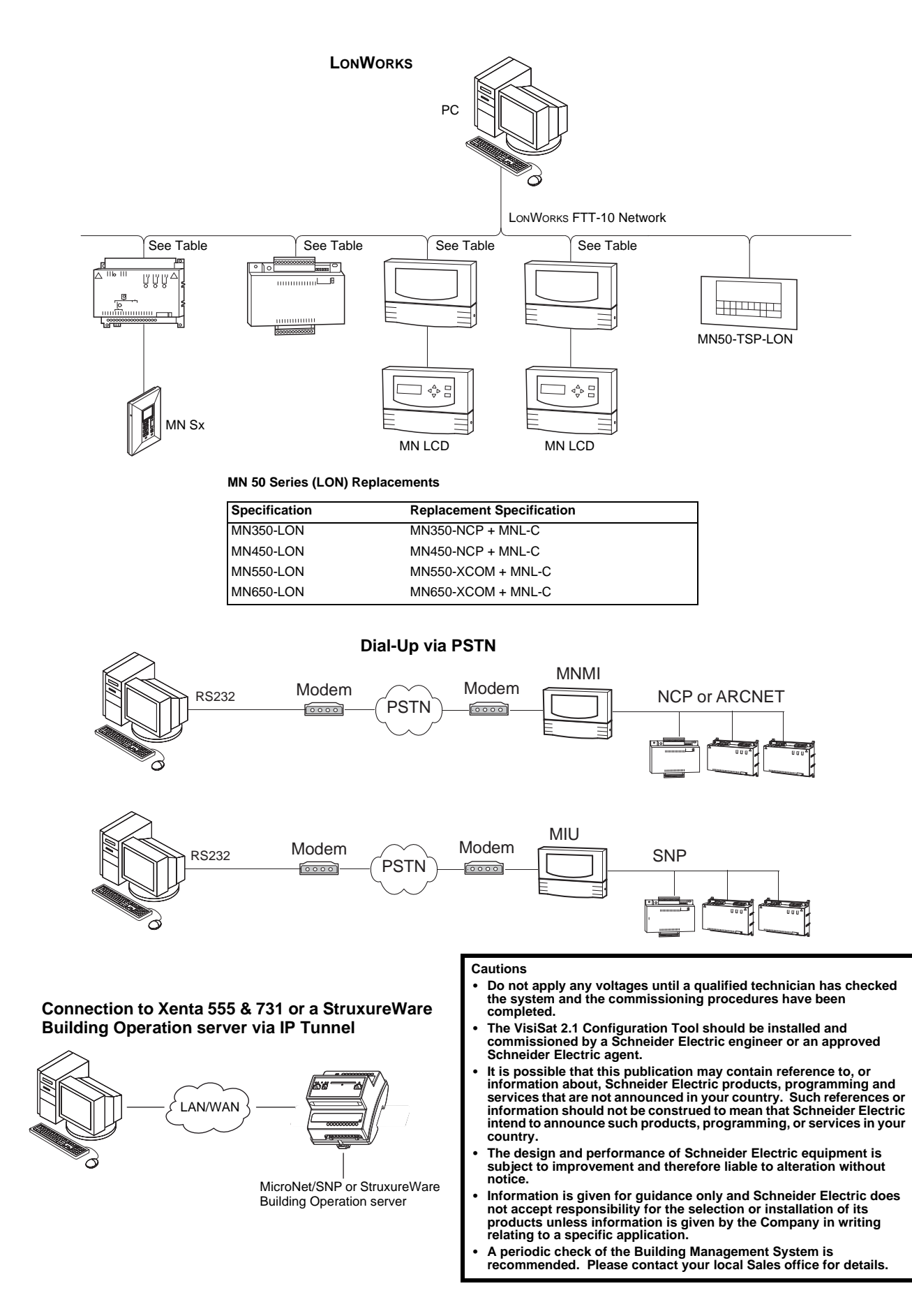

On October 1st, 2009, TAC became the Buildings business of its parent company Schneider Electric. This document reflects the visual identity of Schneider Electric, however there remains references to TAC as a corporate brand in the body copy. As each document is updated, the body copy will be changed to reflect appropriate corporate brand changes.

Copyright © 2013, Schneider Electric All brand names, trademarks and registered trademarks are the property of their respective owners. Information contained within this document is subject to change without notice. All rights reserved.

**DS 10.202 07/13**

**Schneider Electric** Malmö, Sweden +46 40 38 68 50

**Satchwell Helpline**

+44 (0) 1628 741147 product.support@schneider-electric.com **www.schneider-electric.com/buildings**

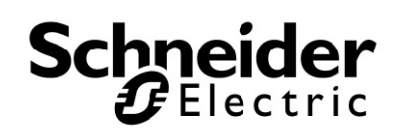